# CELINA SPRINGER DAVID WOLLSCHLEGEL TIM FUCHS

Basic Graphical User Interface | PhichiDoc ZHdK Interaction Design | Spring Semester 2020

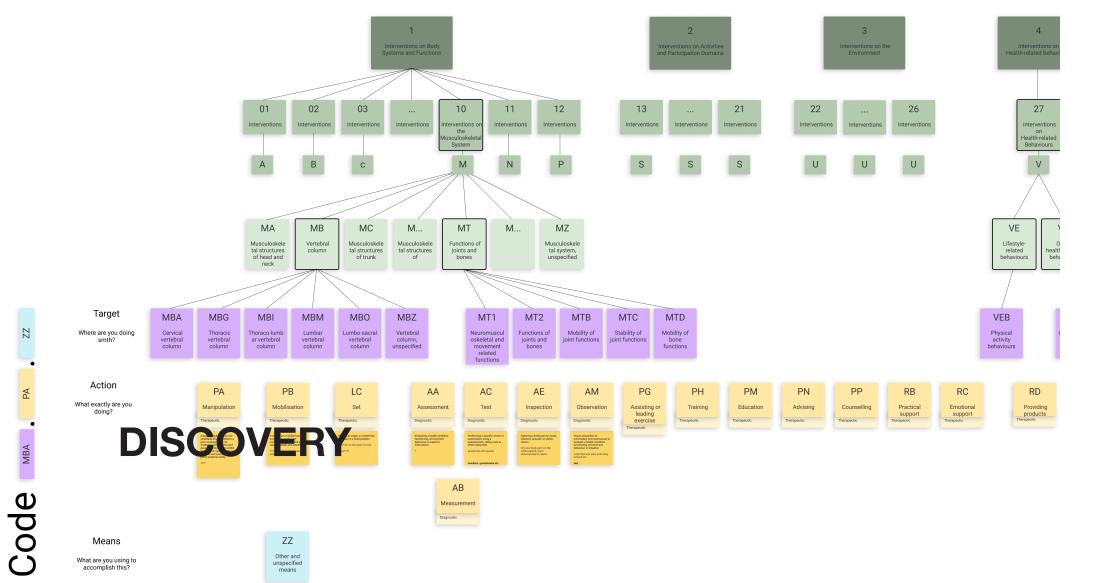

Image top: Visualization of the ICHI structure

Image bottom: Typical documentation template of a physiotherapists

# **Desk Based Research**

We started with some desk based research, familiarising ourselves with the database, related works and physiotherapy as a practice in general. Then we formulated questions to ask Dr. Christoph Bauer about the project. Furthermore we organised interview partners for this week. We also compiled a second list of questions for those interview partners taking Dr. Bauers answers in consideration.

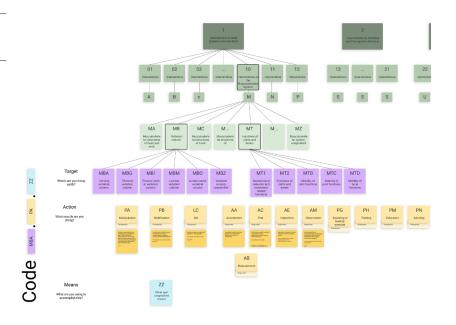

| Patient:<br>Physio:  | physiower   |            |         |
|----------------------|-------------|------------|---------|
|                      |             |            |         |
|                      |             |            |         |
| Diagnose:            |             |            | Physio: |
| Procedere:<br>Beruf: | AUF:        | Hobbys:    | Arzt:   |
| Sozialanamnese:      |             |            |         |
| Hauptproblem:        |             |            |         |
|                      | (F)         |            |         |
|                      | ( ) ( ) ( ) | (36)       |         |
|                      | W.W.        | 1.3/en m/h |         |

Image 1-3: Our team, getting to know each other by drawing us as characters

Image 4: Screenshot of desk based research of the ICHI database. Click here to open.

Image 5: Screenshot of desk based research of a diversity of physiotherapy tools. Click here to open.

### Celina Springer

### M.E. (Meticulous Experimentalist)

- fokus setzen auf das nötige/wichtigste (organisation)
- 2. gerne an der Umsetzung arbeiten (physikalisches Objekt)
- 3. experimentier-freudig

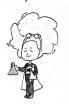

### **David Wollschlegel**

### friendly neighborhood techie

- 1. Engagiert und hilfsbereit
- 2. KISS
- 3. Technikaffin

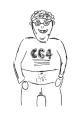

### **Tim Fuchs**

### Zen Master

- 1. Das Team zusammenhalten
- 2. Die Ruhe im Sturm bewahren
- In der Theorie gelernte
   Methoden in der Praxis einsetzer

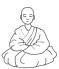

### **Seldom Satisfied Scientist**

- 1. eher kritisch und pesimistisch
- hat mühe wenns nur theoretisch ist (nicht anschauen kann)
- 3. perfektionistisch

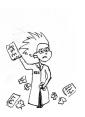

### drawing challenged Karen

- 1. Eher konservativ?
- 2. Wenig Geduld, wenn es nicht vorwärts geht
- 3. Beschränkte Zeichnungsskills

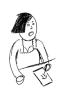

### **Chaos Clown**

- Manchmal unzuverlässig und unberechenbar
- Macht Spässe, wenn sie unangebracht sind
- 3. Kann schnell was gutes, schlecht machen, oder was schlechtes gut machen;)

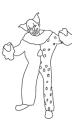

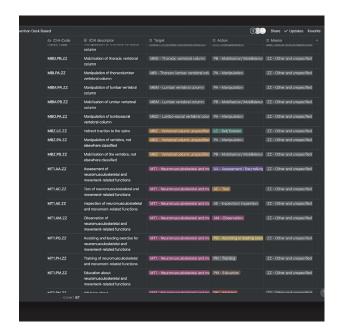

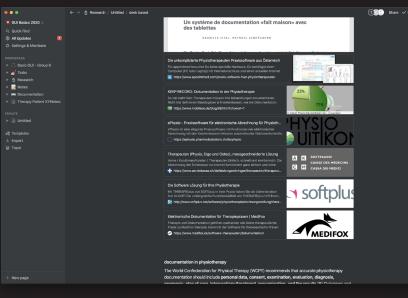

Image top: Screenshot of an Interview we had with a physiotherapist.

Image bottom: Coming up with Interview Questions and sorting them by Priority for us. <u>Click here to open.</u>

# **Interviews**

Next the focus lay on the three interviews that we had scheduled the day before. We tried structuring them as such, that one of the people would hold the interview and ask the questions, while the other two wrote down the answers, at the end those two could the ask anything that was missed. That way the person interviewing could completely focus on the interviewee and follow up on anything interesting that was said.

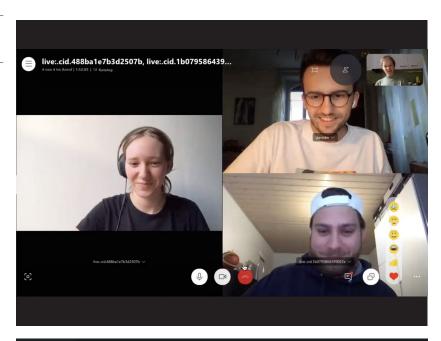

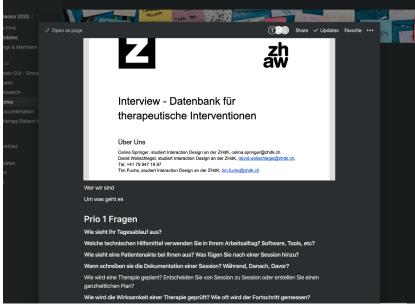

Image 1: Sorting the answers we got from the interviews and clustered them. This images shows potentials we found.

Image 2: Sorting the answers we got from the interviews and clustered them. This images shows are main findings...

Image 3: Sorting the answers we got from the interviews and clustered them. This images shows all the answers we got.

Image 4: Sorting the answers we got from the interviews and clustered them. This images shows challenges we found.

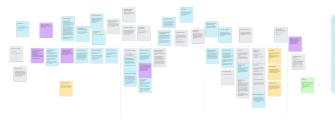

# ICHI Datenbank Kritik

ICHI Datenbank Kritik

Überprüfung einer Therapie

Überprüfung einer Therapie

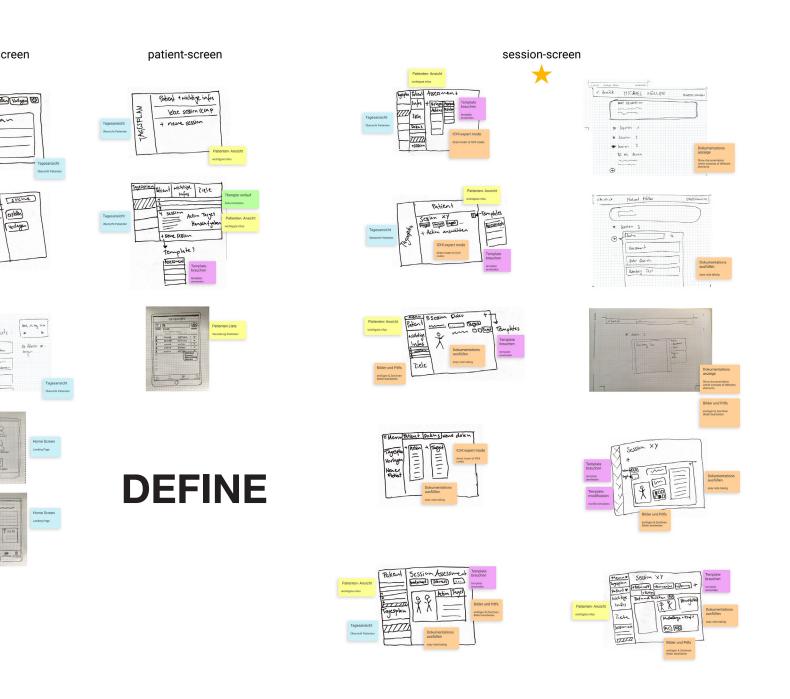

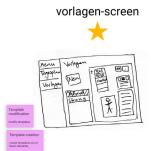

Image top: The 3 key aspects we defined for our solution, screenshot taken from our final presentation.

Image bottom: Requirements we defined.

- Easy classification by ICHI standard
- Maximum flexibility
- Fast documentation

- Erstellen von Vorlagen

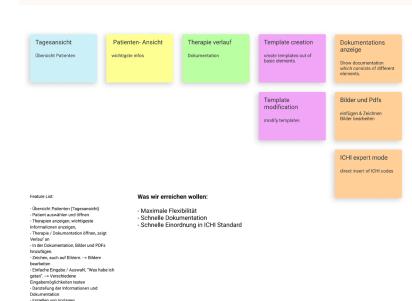

# **Evaluation**

We defined 3 key apsects for our tool based on the findings of the discovery phase. Then we started thinking about how the tool could work in the form of flowcharts that go through the app.

Image 1: Flowchart of how creating templates should work.

Image 2: Flowchart of a therapy session.

Image 3: Flowchart of a whole therapy with multiple sessions.

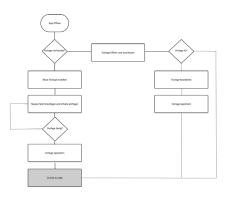

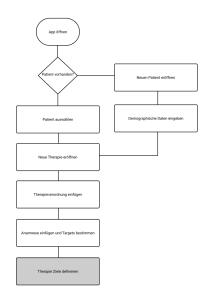

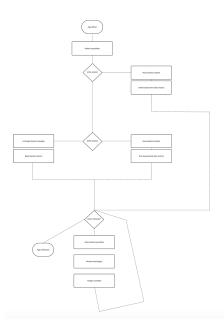

Image top: Hand sketch of how the documentation screen could be designed

Image bottom: Digital wireframe of the same screen with iterations.

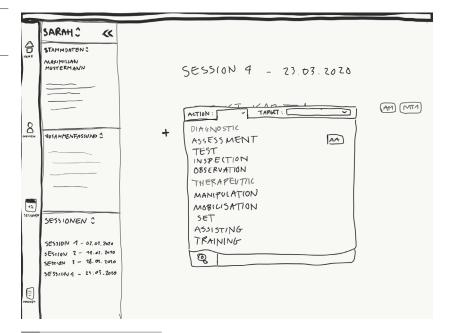

# **Wireframes**

In the next steps we started to do wireframes of the GUI, defining which elements are needed and where they should be placed. We started by drawing them by hand and exchanged our comments about them. Then we defined a wireframe toolkit based on one of our groups suggestions and started building the whole GUI as a wireframe in Figma.

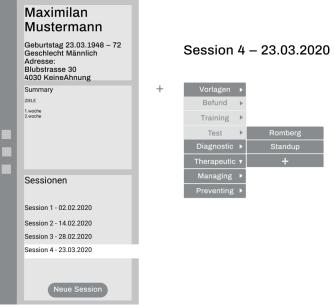

Image 1: Handdrawn wireframe, of how the patient overview could look like.

Image 2: Handdrawn wireframe, of how the patient detail view could look like.

Image 3: Handdrawn wireframe, of how the session details could look like.

Image 4: Handdrawn wireframe, of how the dashboard view could look like.

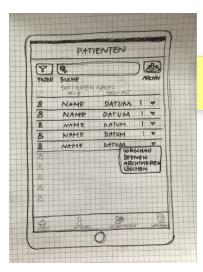

Patienten Liste
Verwaltung Patienten

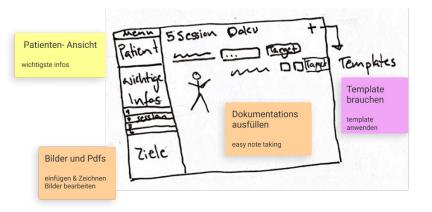

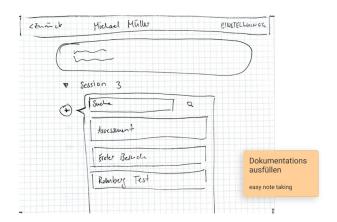

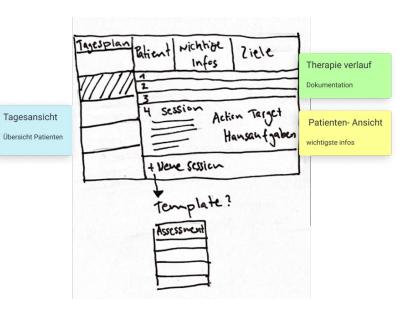

Image 1: Wirefreamen of how a assesment could look like.

Image 2: Wireframe of a patient dossier.

Image 3: Wireframe of the template overview.

Image 4: Wireframe of a therapy session.

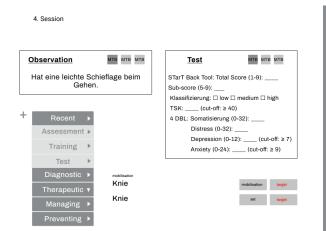

### Neue Patientenakte

### Melanie Müller

Geburtstag 23.03.1970 Geschlecht Weiblich Adresse: Blubstrasse 30 4030 KeineAhnung

> Verodnung hochladen

### Ananmnese

Kreuzband gerissen

Operation XY

Doctor's notes

Lorem ipsum dolor sit amet, consectetur adipiscing elit. Etiam tincidunt, dolor vel pulvinar dictum, nisi felis fermentum erat, et condimentum est dolor solerisque lectus. Maecenas id arcu nec ipsum pharetra auctor. Lorent de la consection de la consection de la consection congue ipsum. Anenen diginismi, dolor non ultiamecoper interdum, tellus orci dapibus ante, eu aliquet augue erat in saplen. Duis facilisis nisi vel neque soelerisque vestibulum. Suspendisse fermentum suscipit justo nec mollis. Nunc at luctus erat.

### **Targets**

Vertebral column

Cervical vertebral column
Thoracic vertebral column

Thoraco-lumbar vertebral colu

Lumbar vertebral column

Lumbo-sacral vertebral column
Vertebral column, unspecified

Functions of joints and bones

Neuromusculoskeletal and movement related functions Functions of joints and bones Mobility of joint functions

Stability of joint functions

Mobility of bone functions

Therapie starten

Kreuzbandriss

Functions of joints and bones

Mobility of joint functions

Stability of joint functions

Sessionen

Session 1 - 02.02.2020 Session 2 - 14.02.2020 Session 3 - 28.02.2020 Session 4 - 23.03.2020

Physical activity behaviours

Targets

## Vorlagen

Neue Vorlage

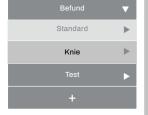

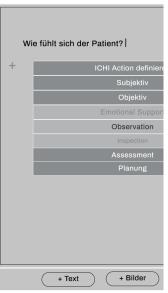

# Müller Session 4 – 23.03.2020 Geburtstag 23.03.1970 Geschlecht Weiblich

MT2

мтв

MTC

VEB

VFS

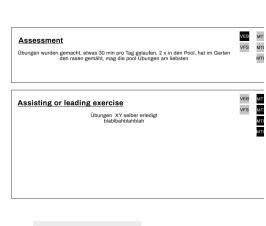

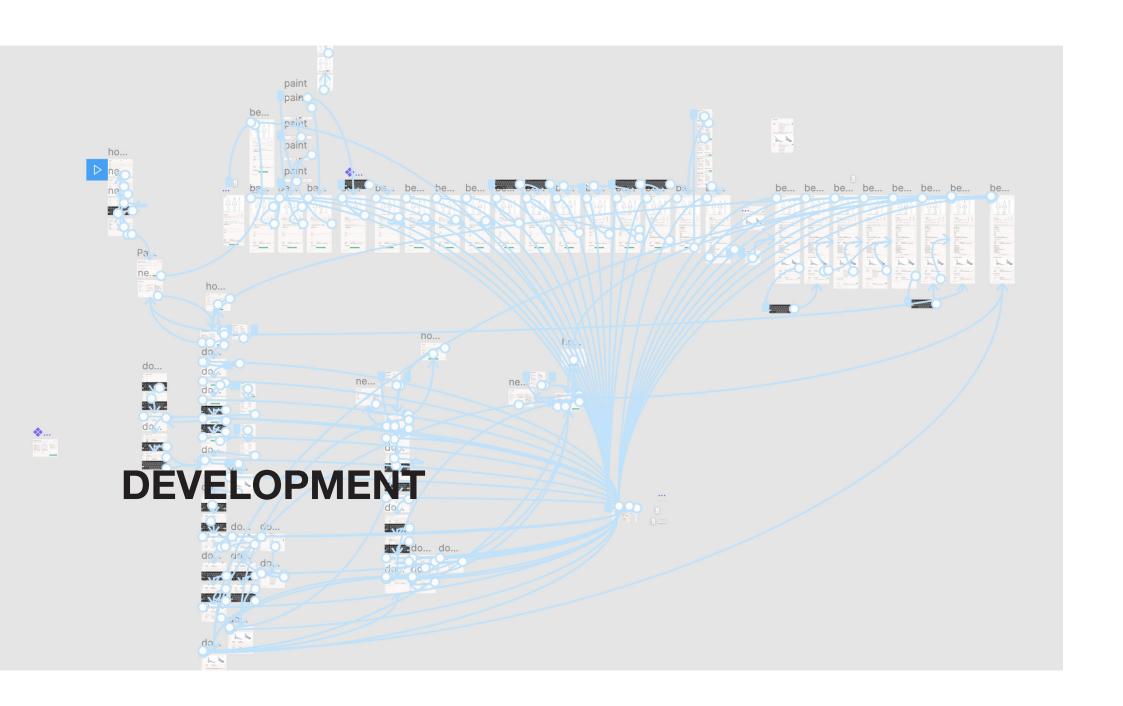

Image top: Our final colour scheme and look of buttons.

Image top: Another colour scheme we tested.

# **Applying a Skin**

We took our wireframe and developped several possible skins, how it could look, based on our moodboards. We wanted to use not too many colours and decided to go with a light beige and green as accent colour. Also to add a modern touch we decided to do buttons and other interactive elements in a neo-morphism look.

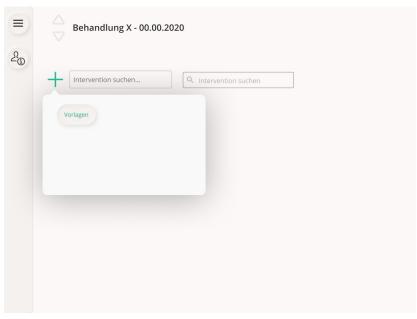

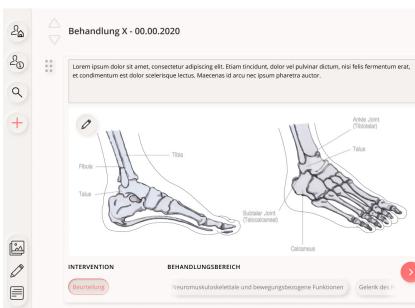

Image 1: A more playful colour scheme we tried..

Image 2: Moodboard Celina

Image 3: Moodboard Tim

Image 4: Moodboard David

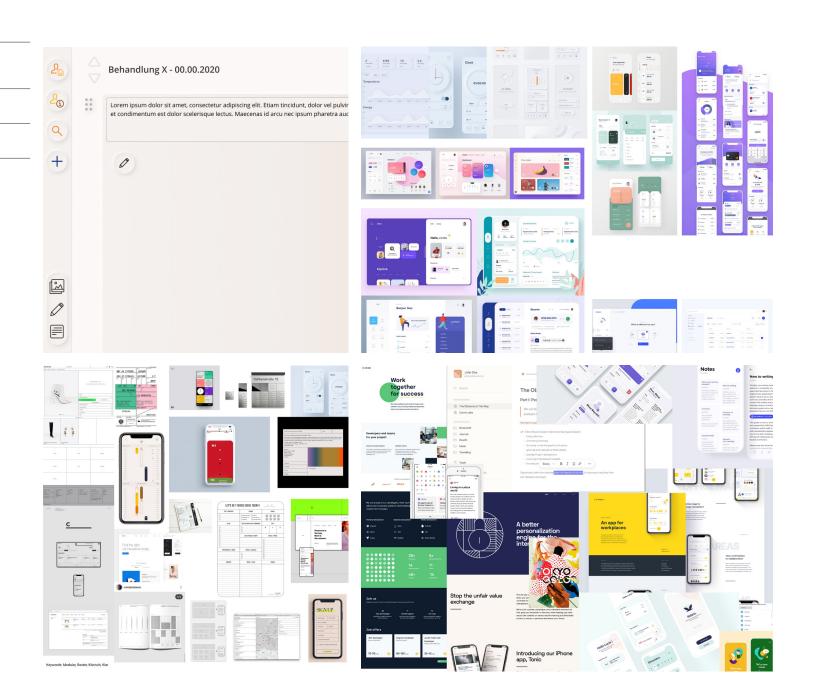

Image top: We let the users test our app in a tablet simulator based of figma.

Image bottom: Screenshot of one of our user testings where the user had the camera put on their screen.

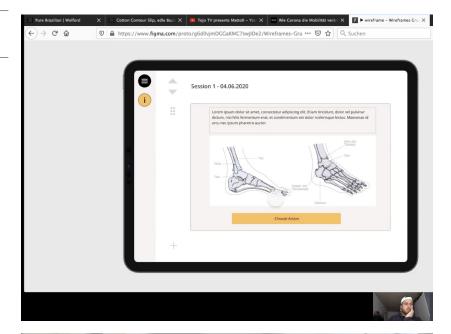

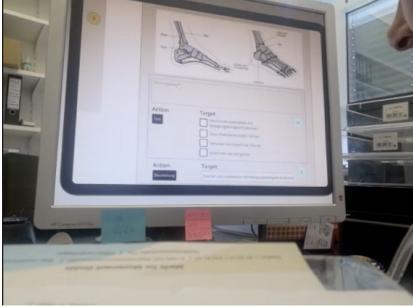

# **User Testing**

We received a use case for the tool, that we implemented and the tested on real possible users. The testers were mainly the same therapists, as we already interviewed.

Image 1: Another screenshot of a user testing via zoom.

Image 2: Feedback of a user testing. Click here to open.

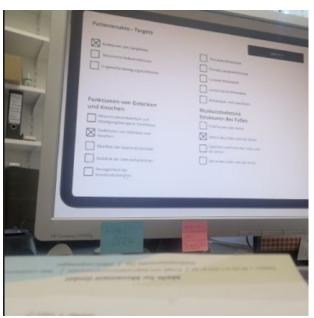

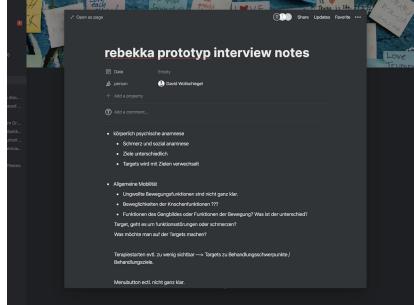

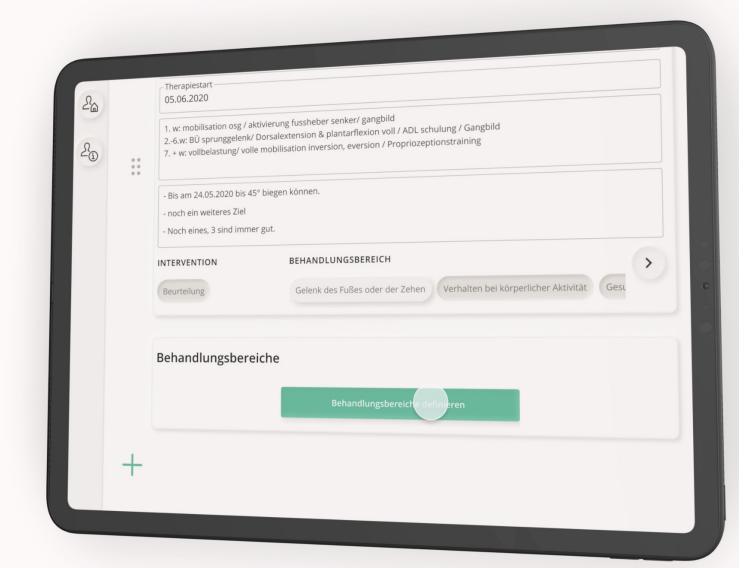

# **DELIVER**

Image top: Photo of how the final prototype looks and feels on a tablet.

Image bottom: Screenshot of the startscreen of our final prototype.

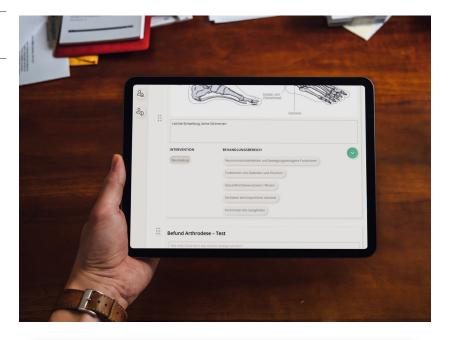

# Alle Patienten Q. Nach Patienten suchen Bern Halnes Absolute Fisher Sustamus Sims Sustamus Sims Cutyon Wilkerson Altydolf Fisher

# **Final Prototype**

The final result is a click dummy which gives you the look and feel of the actual tool if it was real. We applied many learnings from the user testings, for example we changed the sidebar, or the general information about patients.

# **Feature Overview**

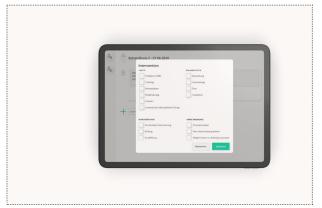

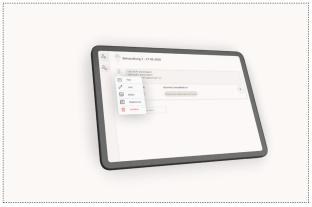

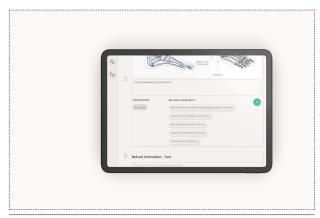

Action Selection Block Edit Documentation

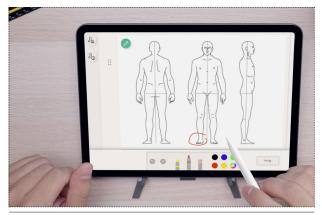

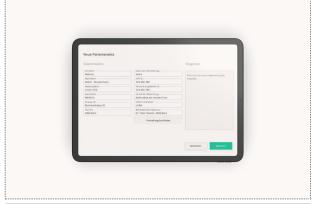

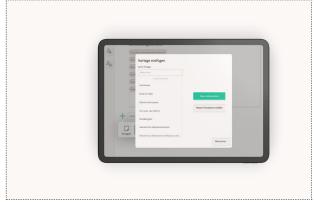

Drawing Patient Information Template Selection

# **Feature Overview**

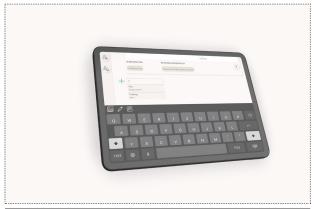

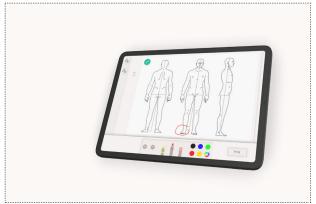

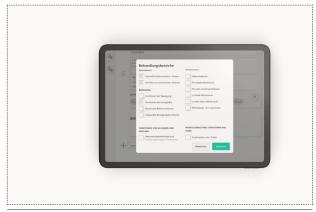

Quick Insert Sketching Target Selection